www.Stickhand.de

# **E-books im Shop von Stickhand**

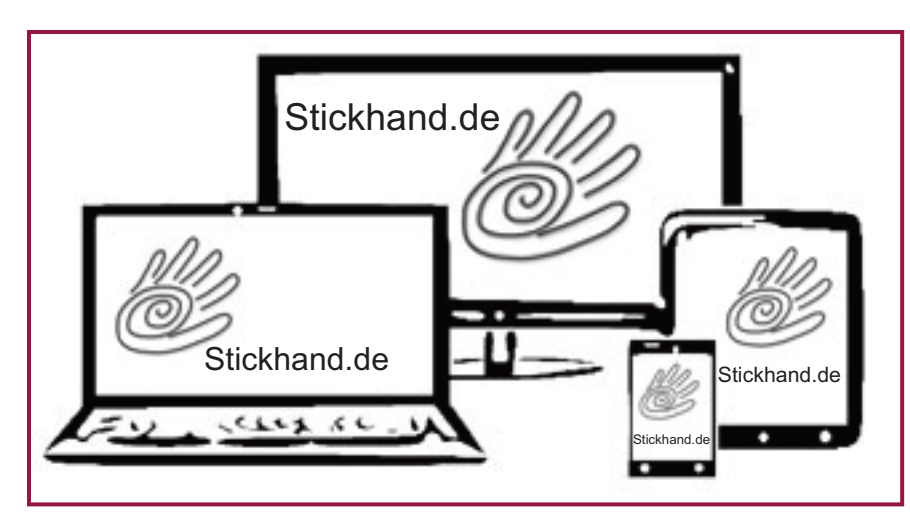

## **Stickhand bietet digitale Artikel in Form von E-books an.**

Das sind bebilderte Näh- und Stickanleitungen und Anleitungen für textile Gestaltungstechniken, die als PDF zum Download bereit stehen.

Bei jedem E-book ist in der Artikelbeschreibung der Inhalt aufgeführt. Je nach Auswahl sind das ausführliche und bebilderte Näh- und Stickanleitungen, Schnittschema und/oder Schnitt und/oder Vorlagen.

#### **Und so einfach geht`s:**

E-book bestellen: Melden Sie sich im Shop an und legen Sie das gewünschte E-book in den Warenkorb.

#### **Wichtig:**

Bitte prüfen Sie Ihre angegebene Email-Adresse aufmerksam. Sie erhalten auf diese Adresse den digitalen Artikel zugesandt.

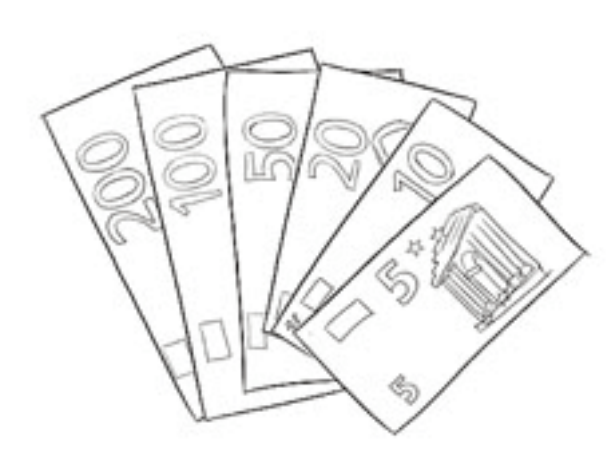

#### **E-book bezahlen:**

Dort erfolgt Ihre Zahl<br>Is E-book nach weniger<br>Eus Yesfüsung Öffnen Sie den Warenkorb und bezahlen Sie Ihre Bestellung über Paypal oder Banküberweisung. Mit der Paypal-Zahlung werden Sie automatisch zu Paypal weitergeleitet. Dort erfolgt Ihre Zahlung und es steht Ihnen das E-book nach wenigen Minuten zum Download zur Verfügung.

Wenn Sie per Banküberweisung (Vorkasse) bezahlen kann es einige Tage dauern bis der Betrag bei Stickhand gutgeschrieben wird und Sie automatisch den/die Link/Links für den Download erhalten.

Die gewünschte Zahlungsmethode wählen Sie beim Bestellungsablauf. Zuerst auf "Warenkorb" klicken, dann, "zur Kasse gehen", es wird die Rechnungsadresse angezeigt. Jetzt auf "fortsetzen" und es erscheint die Seite mit den Zahlungsinformationen mit der Auswahl der Zahlungsmethoden.

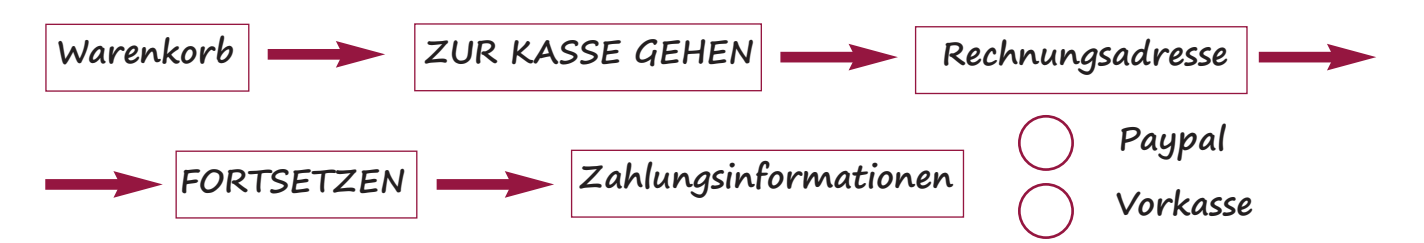

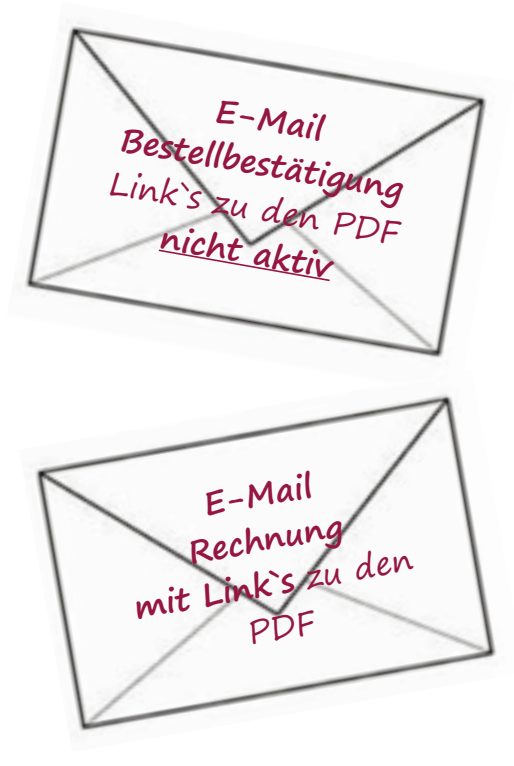

Sie erhalten eine Mail mit der Bestellbestätigung, die hier aufgeführte "Download" Bezeichnung ist noch kein aktiver Link.

Ist die Bestellung bezahlt, erhalten Sie eine Mail mit dem oder den Download-Links in Form einer PDF-Datei. Klicken Sie auf den Link und laden Sie sich alle PDF-Dateien auf Ihr PC, Tablet oder Smartphone.

#### Wichtig:

Je nach Einstellung bei Ihrem Browser öffnet sich die PDF-Datei in einem Fenster oder es öffnet sich ein leeres Fenster, da die PDF in Ihrem Download-Ordner gelandet ist.

Es ist sinnvoll die Dateien zu speichern. So können Sie diese beliebige Male öffnen. Über Ihr Kundenkonto können Sie das E-book bis zu 5-mal herunterladen.

Um das E-book lesen zu können benötigen Sie kein spezielles Gerät, sondern nur das kostenlose Programm Acrobat Reader um die Datei zu öffnen.

Die verbleibenden Downloads können Sie in Ihrem Kundenkonto einsehen. Melden Sie sich im Shop an und öffnen Sie Ihr Benutzerkonto. In der linken unteren Spalte steht "Meine Downloadartikel" klicken sie auf den Link. Es öffnet sich die Seite mit den Downloadartikel mit Bestelldatum, Titel, Status und den verbleibenden Downloads.

Das E-book ist im DinA4-Format angelegt.

### **Und wie geht es weiter?**

Antwort auf diese Frage erhalten Sie unter - Kunden-Service - **"Mit dem E-book arbeiten"**